# **Pivot Table Tutorial**

Pivot tables are Microsoft Excel spreadsheets for arranging and summarizing large quantities of data. For example, they can be used to create a table of per capita K-12 education spending in California versus New York in 2002, or tax revenue to local governments over time. This fourstep tutorial is meant for the novice user. It shows how to perform basic manipulations of the Expenditures pivot table available through the data depot at PPIC's website.

#### **Step 1**

This pivot table shows California's state and local spending by Function 1 and 2, for all years in current dollars.

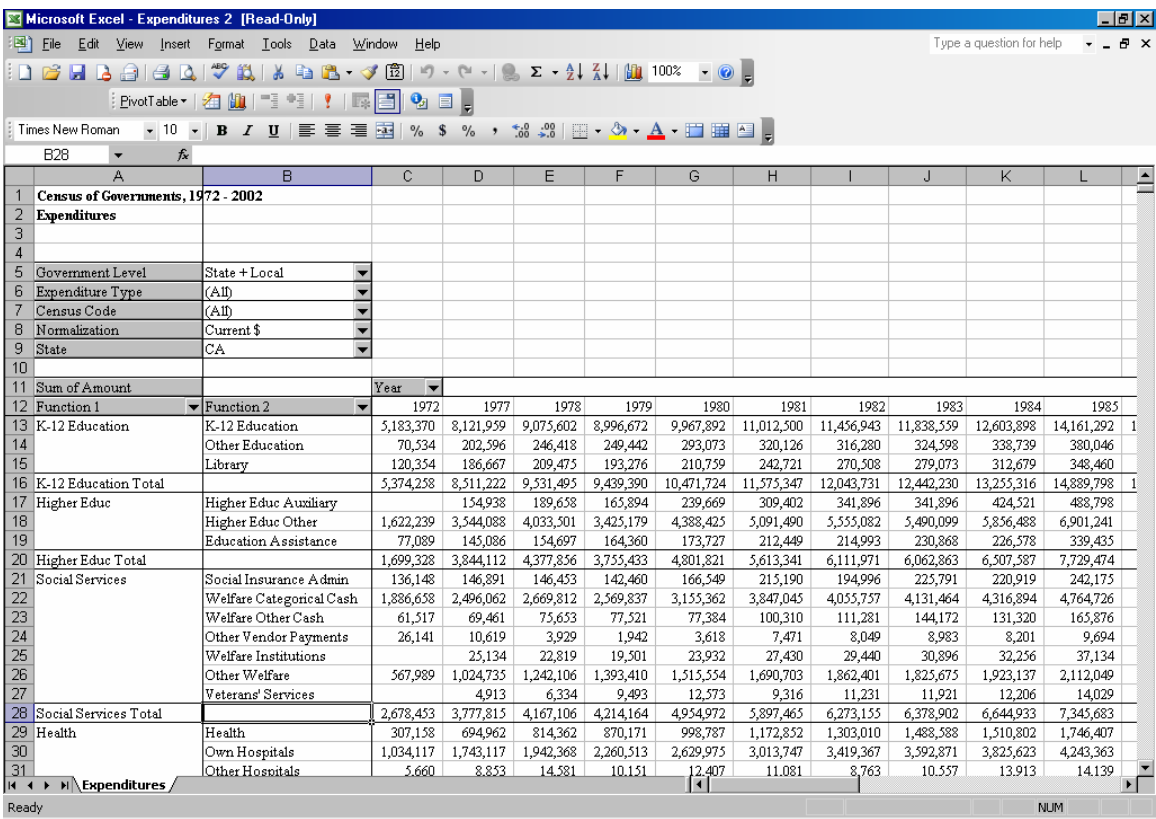

#### **Step 2**

To display data for 2002 only, drag the year field up to just below the state field. Click the downward pointing arrow for the year field, and select 2002.

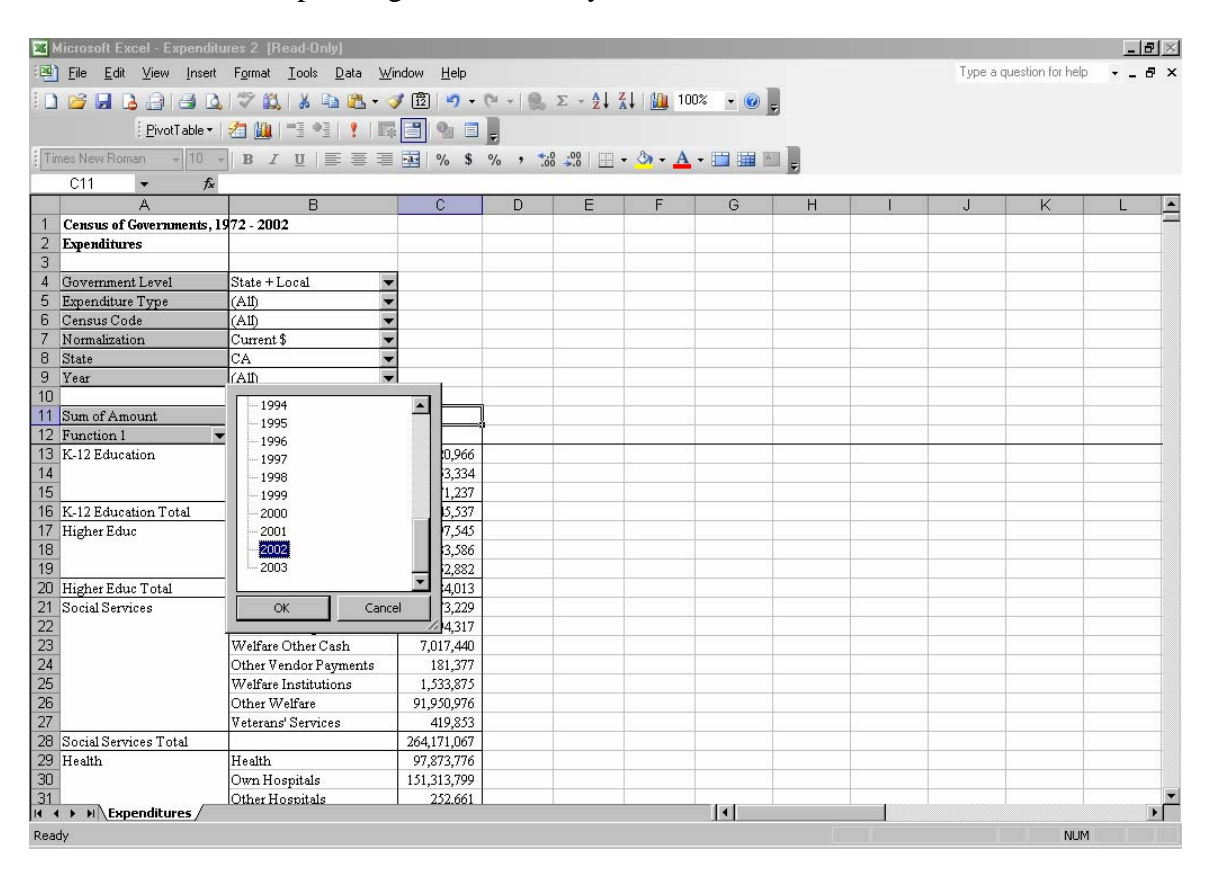

## **Step 3**

To display California's Social Services spending in 2002, drag the Function 1 and Function 2 fields up to just below the year field. Then click the downward pointing arrow of the Function 1 field, and select Social Services.

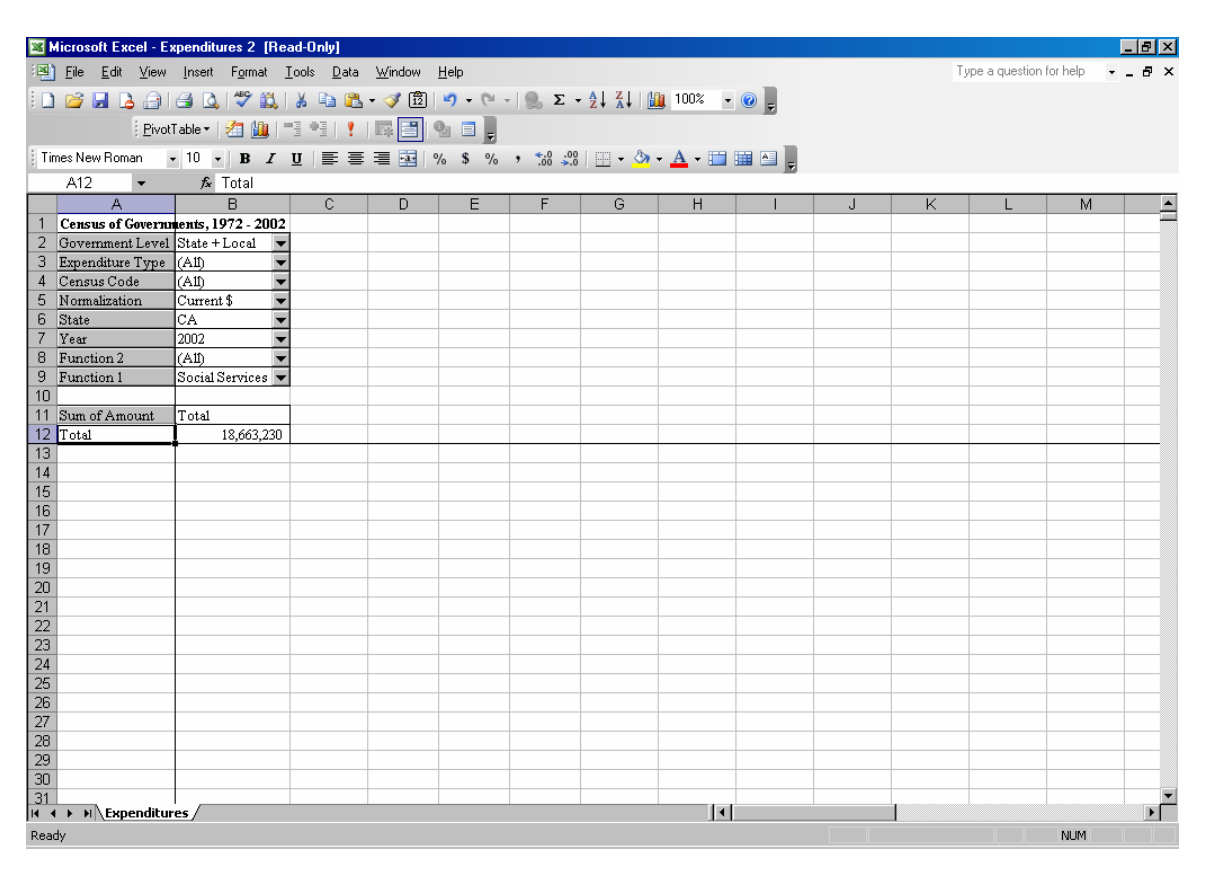

## **Step 4**

To show Social Service spending in other states, drag the state field down into the column just below the Sum of Amount field. Select the states of interest.

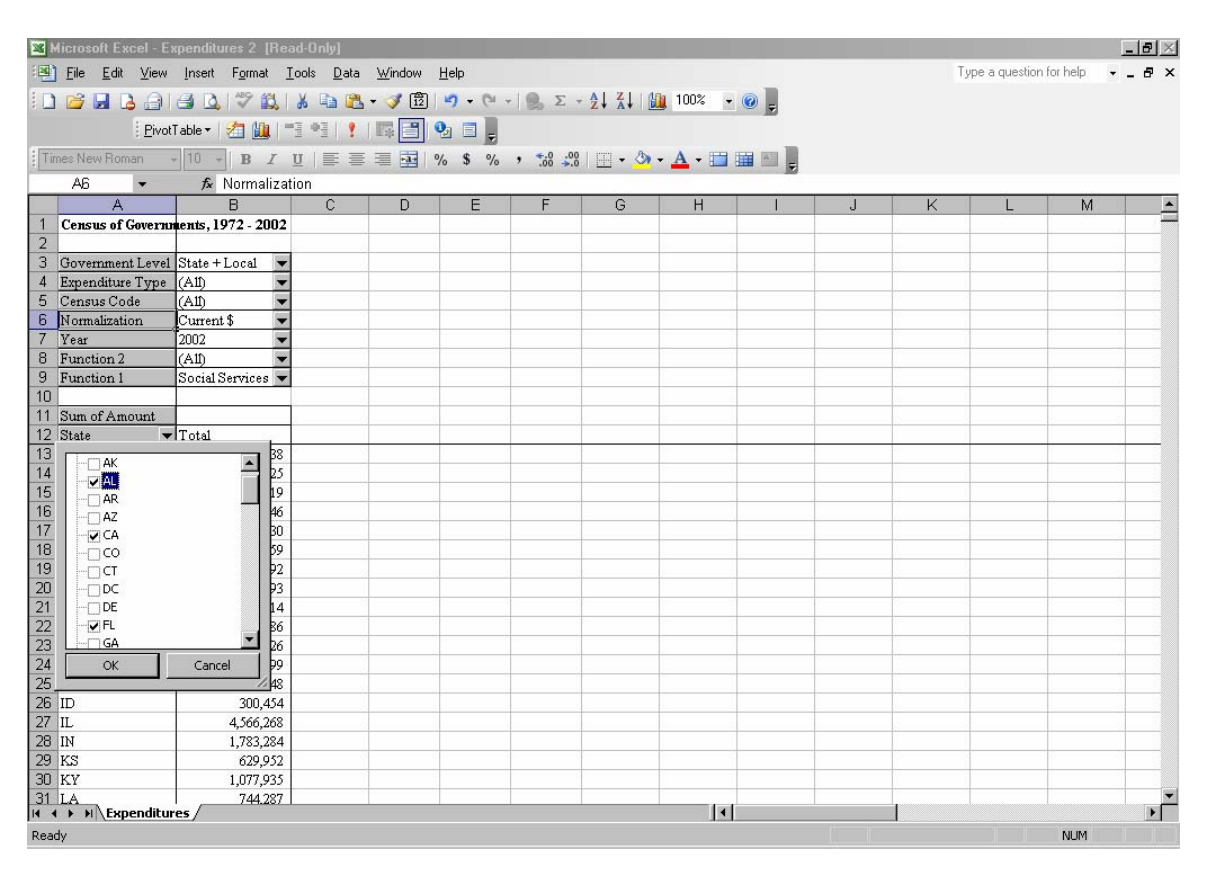